# **Kopfbereich - Logo und Seitentitel**

### $\bullet$  **Inhalts-Abschnitt für Logo (Bild/Grafik) und Seitentitel bearbeiten**

- $(1)$  mit  $\mathcal V$  Inhalte hinzufügen die Typen-Auswahl (Inhaltselemente)
- mit Verschieben einen Inhalts-Abschnitt in den Container **a)** für das Logo ziehen

# Formular bearbeiten**:**

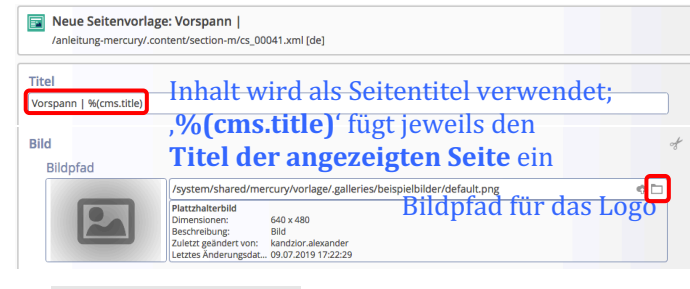

 $(4)$   $\mathbb{B}$  Speichern & schliessen

## $\bullet$  **Darstellung festlegen**

Kopfbereich-Konfiguration

√901 :0

- (5) mit  $\bullet$  Einstellungen in der Kopfbereich-Konfiguration das Fenster öffnen und folgende Felder setzen:
	- *Logo Ausrichtung Logo Breite Logo Abstände Seitentitel Seitentitel Ausrichtung Seitentitel Position*
- (6) mit [OK] Kopfbereich anzeigen

#### **Erläuterungen und Hinweise zu den Beispielen:**

- Das "Bild" wird **vollständig** angezeigt! Ausschnitte sind möglich (vgl. B.9 und B.10)
- Bei Logo Breite 12 Spalten kann die Seitentitel Position oben oder unten gewählt werden.

### **Responsive Mode - Optionen für XS, SM und MD**:

- Die Container Kopfnavigation und die Service-Links werden durch den Menü-Button  $\blacksquare$  ersetzt!
- Der Seitentitel wird **nicht** angezeigt!

Tipp: mit dem Vorschaumodus **O** das Ergebnis überprüfen (vgl. A.6)!

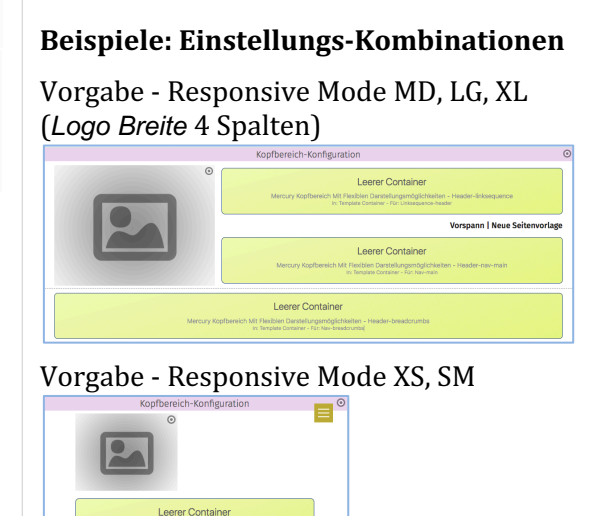

Vorgabe mit Logo Breite 12 Spalten und *Seitentitel Position* unten MD XL

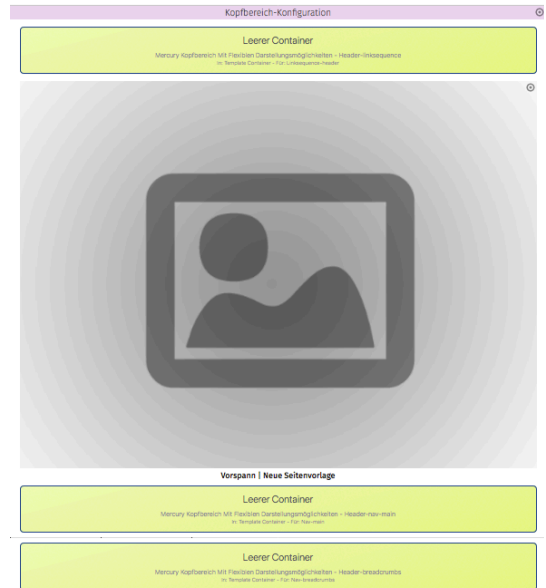

Vorgabe mit Logo Breite 12 Spalten und *Seitentitel Position* unten XS, SM

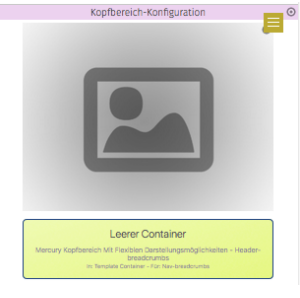